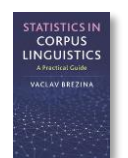

# **Group comparison tool instructions**

This tool can be used to:

- Compare two or more (sub)corpora.
- Perform parametric (t-test and ANOVA) and non-parametric (Mann-Whitney U test and Kruskal-Wallis) statistical tests.
- Perform a statistical test on different groups or a repeated measures statistical test.

Instructions:

### **1) Prepare your dataset in Excel or Calc. Include an ID column.**

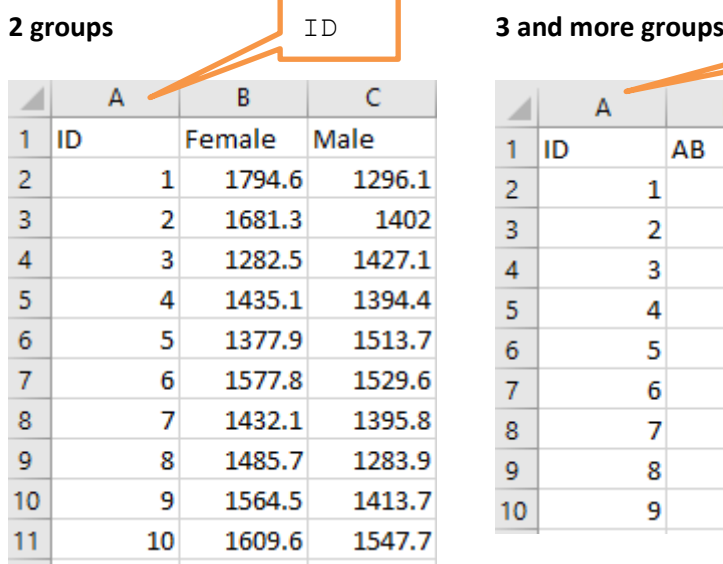

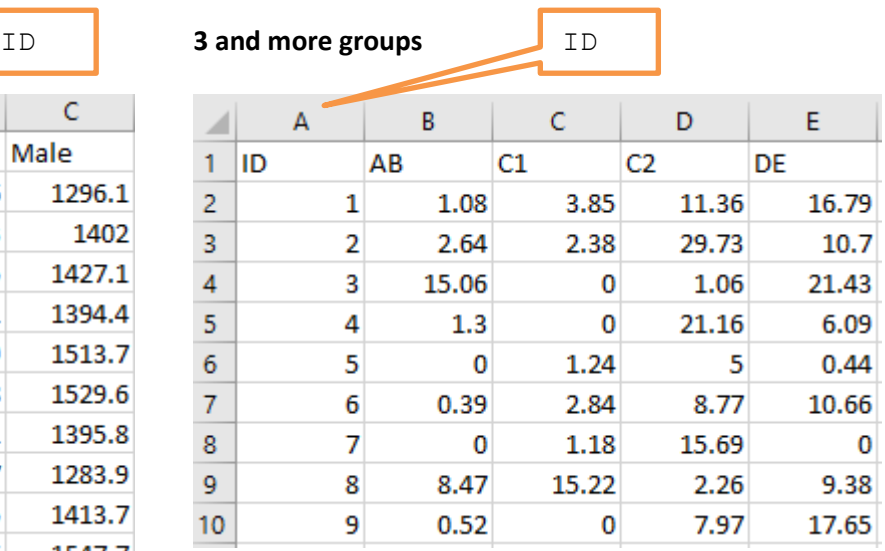

#### **2) Copy-paste data in the text-box.**

#### **3) Select options**

- 2. Select data options.
	- Different groups Same group different conditions
- 3. Select type of test.
	- Parametric test ONon-parametric test

## **4) Click on 'Compare'.**

1. Paste tab delimited data including header row and id column. For help click here.

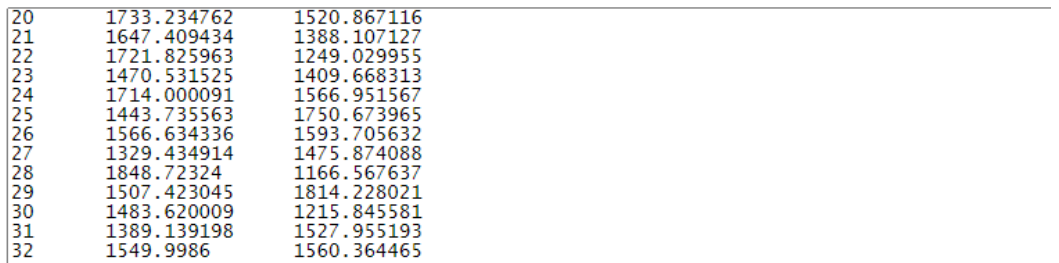

2. Select data options.

**ORPUS**<br>GUISTICS

- ODifferent groups OSame group different conditions
- 3. Select type of test.

● Parametric test ONon-parametric test

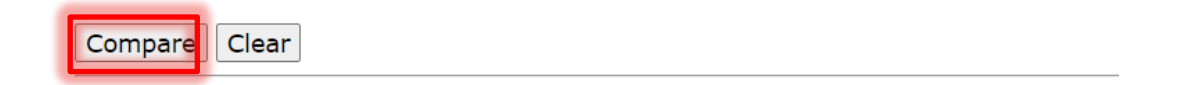

## **5) The output**

The output shows the results of the chosen statistical test, a relevant effect size measure and 95% confidence interval for this effect size, where available.

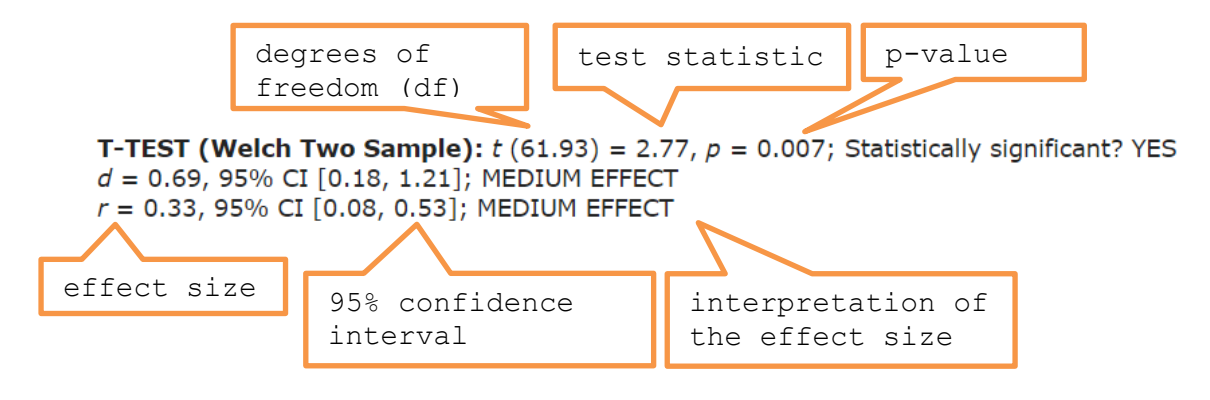

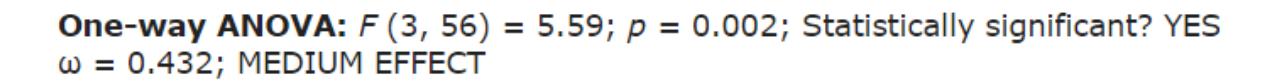

## Post-hoc tests: Bonferroni adjusted t-test - p-values

**CORPUS**<br>**CORPUS**<br>NGUISTICS

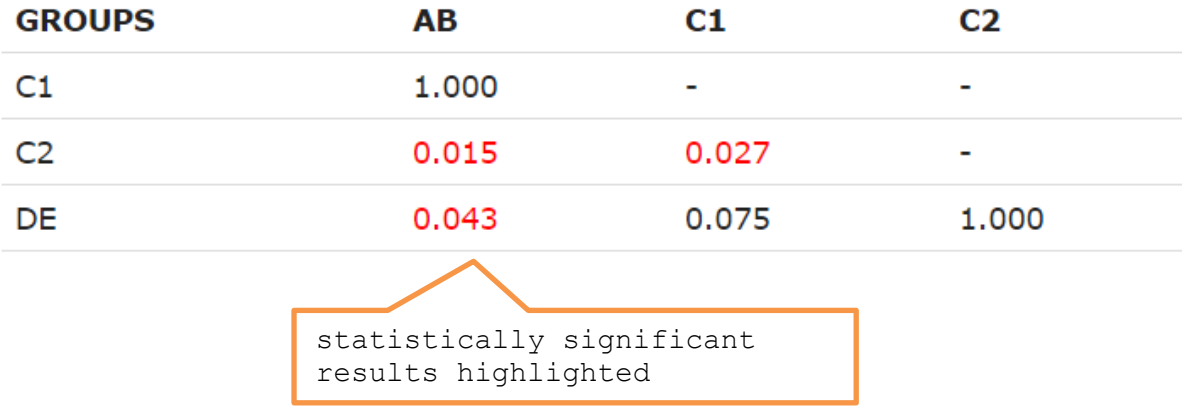

R R code that performs the analysis can be viewed and copied when going with the mouse pointer to R code